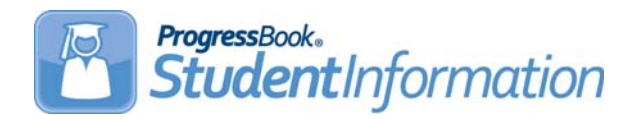

State Reporting v15.2.6 provides several new features and resolves some issues to improve your experience. This overview explains the recent changes.

This document contains the following items:

- **•** [Enhancements](#page-0-0)
- **•** [Resolved Issues](#page-1-0)

# <span id="page-0-0"></span>**Enhancements**

For more information about an enhancement, see the product guide referenced in parentheses.

#### **Ad-Hoc Updates**

**•** A new link called **Non-Public SSID Management** has been added to the **Ad-Hoc Updates** screen. Administrators for non-public districts can click this link to open the new **Non-Public SSID Management** screen to bulk assign SSIDs. Administrators can now auto-assign SSIDs to students in non-public schools using their four character state-assigned prefix. *(ProgressBook StudentInformation Ad-Hoc Updates Guide)*

### **Edit Student Profile**

**•** On the **Edit Student Profile** screen **Additional** tab**,** with a student in context, you can now add or edit a Non-Public SSID. The district SSID prefix displays in the **District's Non-Public SSID Prefix** field. Only new Non-Public SSID numbers may be entered. If you enter a Non-Public SSID already assigned to another student, a message requesting a different Non-Public SSID displays. (*ProgressBook StudentInformation Student and Registration Guide)*

#### **Pre-Identification Export**

- **•** On the **Pre-Identification Export** screen, when you create an export file for **Pre-Ident For AASWD and OCBA HS Export**, the file will exclude students who do not have an SSID or a Non-Public SSID. If a non-public district is in context, and some students have not been assigned a Non-Public SSID, a message displays instructing you to access the **Student Profile Edit** screen to edit the Non-Public SSID on the **Additional Tab.**  *(ProgressBook StudentInformation Student and Registration Guide, ProgressBook StudentInformation Import/Export Guide)*
- **•** On the **Pre-Identification Export** screen, when you create an export file for **Pre-Ident For AASWD and OCBA 3-8 Export**, the file will exclude students who do not have an SSID or a Non-Public SSID. If a non-public district is in context, and some students have not been assigned a Non-Public SSID, a message displays instructing you to access the **Student Profile Edit** screen to edit the Non-Public SSID on the **Additional Tab.**  *(ProgressBook StudentInformation Student and Registration Guide, ProgressBook StudentInformation Import/Export Guide)*

## <span id="page-1-0"></span>**Resolved Issues**

### **Pre-Identification Export**

- **•** (D10715) Previously, on the **Pre-Identification Export** screen, if you ran the **Pearson Educational Measurement Export**, some students registered as **JVS**, **Contract Vocational - Out**, or **Contract Vocational - In** were erroneously excluded from the report. The report now includes JVS and Contract Vocational In/Out students when the appropriate check box is selected.
- **•** (D10709) Previously, on the **Pre-Identification** screen, when you created an export file for **Pre-Ident For AASWD and OCBA HS Export**, the file excluded JVS students with zero FTE, even though the check box for JVS students was selected. Now, the OCBA HS Export File correctly includes selected students.

## **EZ Query, EMIS**

**•** (D10746) Previously, when you generated a report on the **EZ Query** screen or an EMIS extract on the **EMIS** screen, you could send the downloaded report link to another user, who could then open the report without a security password. Now when you share a report link with other users, they must log in to the ProgressBook site in order to access the report.